## **LKQ** *x* ipar

## **Opvragen pakbonnen**

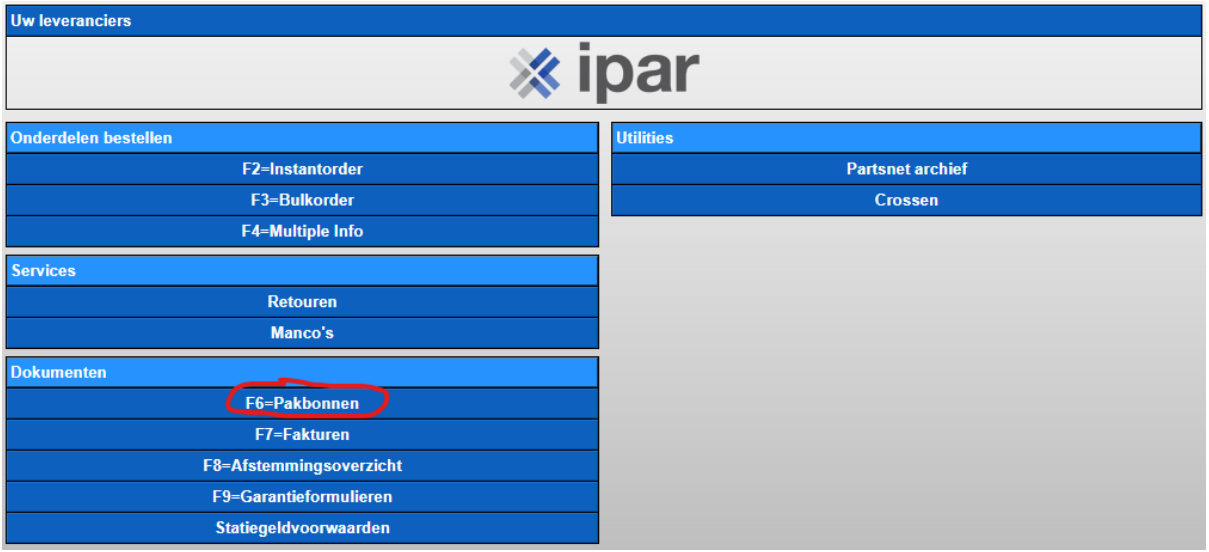

**Je ziet hier de pakbonnen F6 van de afgelopen periode.**

**Als dit dagelijks wordt bijgehouden zie je hier wat er wordt geleverd de dag na bestelling.**

**Staan hier nog veel pakbonnen uit het verleden dan is het handig om hier op het blauwe plusteken te klikken, kies dan voor***: Ïk zou graag de pakbonnen ZONDER te printen naar het archief verplaatsen.*

**Tenzij je natuurlijk alles wilt uitprinten, maar hier zijn betere opties voor.**

## **LKQ \*ipar**

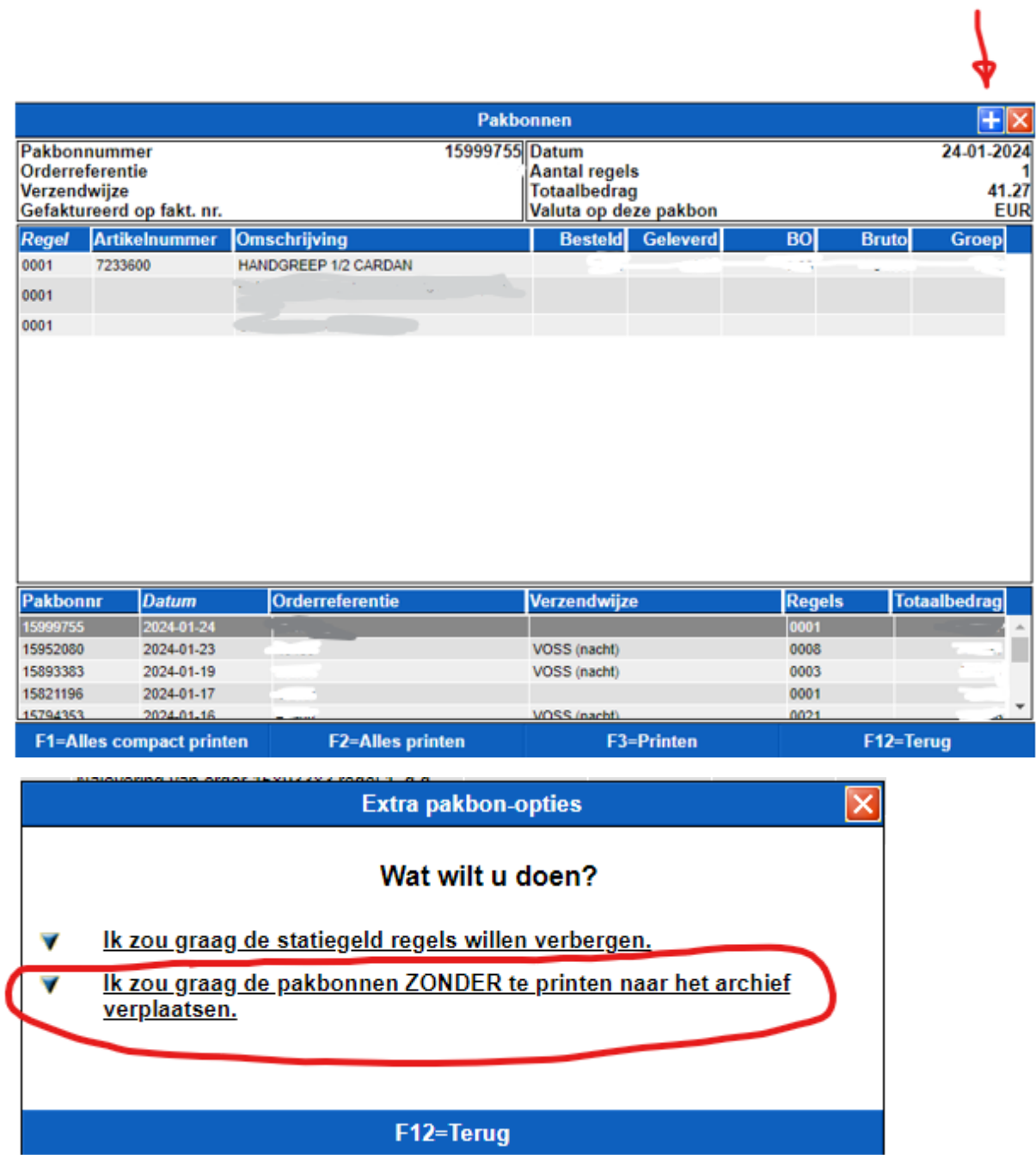

**Ga nu weer terug naar het beginscherm F12 en klik op Partsnet archief**

## **LKQ** *\** ipar

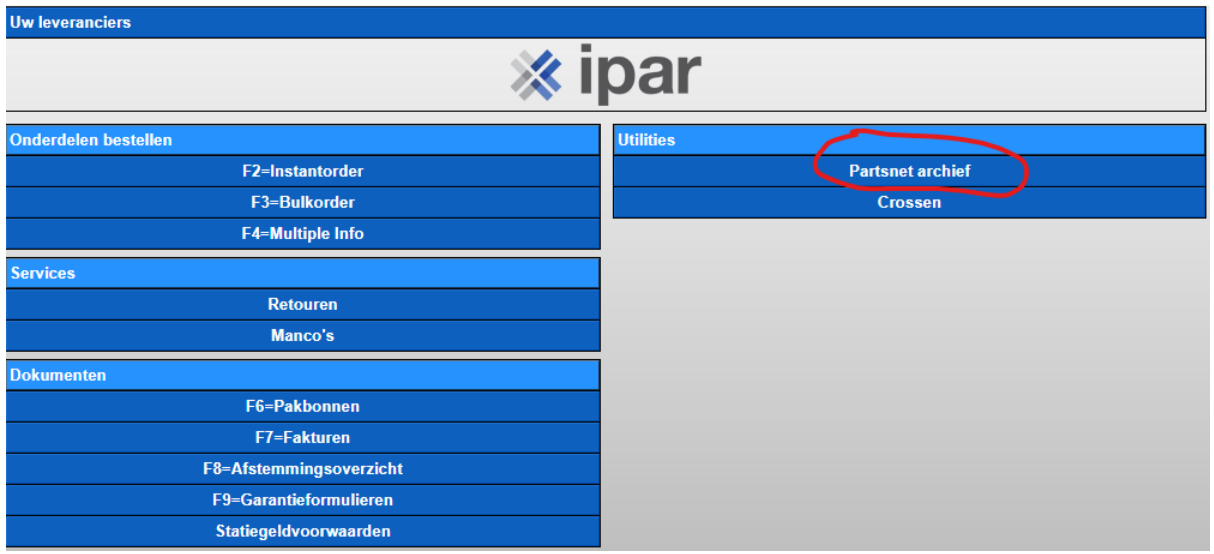

**Vink het vakje aan wat u wilt opvragen, als voorbeeld nu gekozen voor pakbonnen, maar dit is ook van toepassing voor de andere opties.**

**U hoeft hier maar 1 item in te vullen en de gevraagde gegevens worden zichtbaar.**

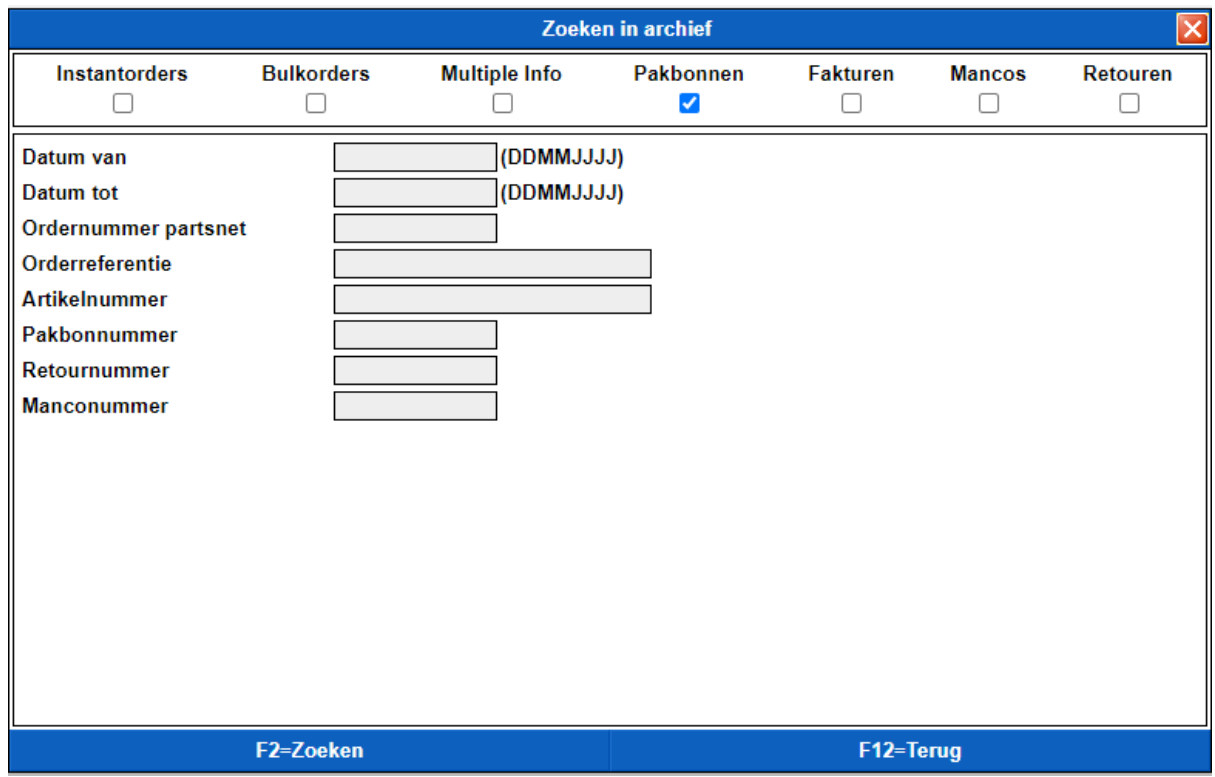

**Vervolgens kunt u dit alsnog uitprinten indien gewenst.**